# Роли

В процессе авторизации, пользователю присваивается роль безопасности. Роль безопасности определяет, что пользователь может делать и какие письма пользователь может видеть. Есть две основных причины в определении роли:

- Права доступа то, что пользователь может делать (например, удалять электронную почту)
- Фильтр просмотра какие сообщения пользователь может просматривать (т.е. обычный пользователь просматривает только свою почту)

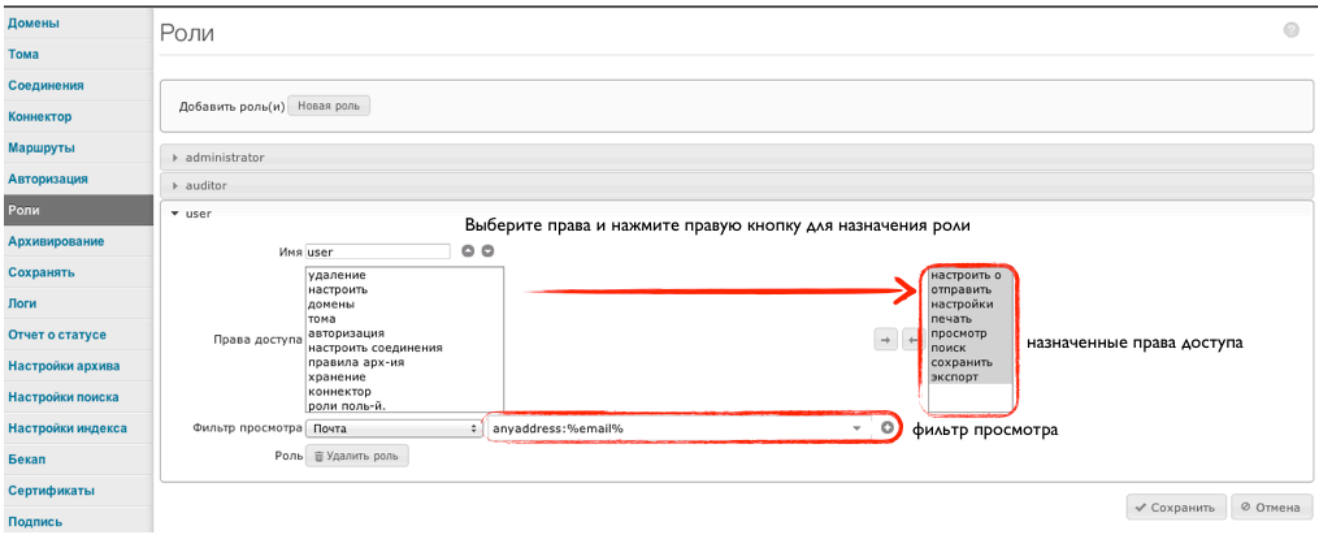

В системе есть три встроенных роли: administrator, auditor and user. По умолчанию права доступа и фильтры просмотра, связанные с этими ролями описаны в ниже.

#### Права доступа

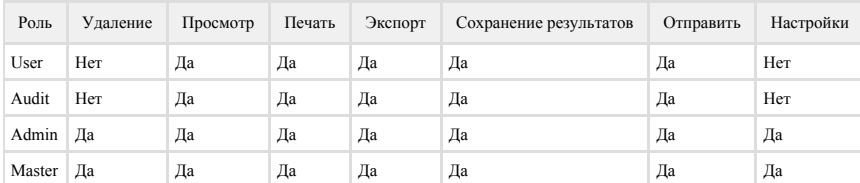

#### Фильтр просмотра

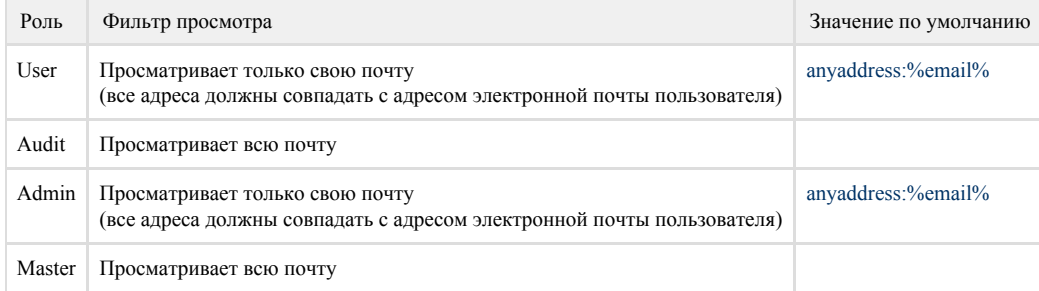

# Роль User

Роль пользователя используется для доступа сотрудников к своей электронной почте в архиве. Макрос "%email%" в фильтре просмотра ограничивает просмотр почты только только сообщениями данного сотрудника. В дополнении, сотрудникам с ролью User невозможно изменять и сохранять конфигурацию системы, так-же смотреть аудит.

При определении фильтра просмотра, макром %email% будет заменен на адрес электронной почты залогинившегося пользователя. Поэтому выбирая "любой адрес" и введя "%email%" как значение, вы эффективно ограничиваете права просмотра для пользователя.

В фильтре просмотра возможно ввести сложную поисковую фразу согласно правилам [поисковых запросов](https://docs.archiva.ru/pages/viewpage.action?pageId=1278199) Архива. Это полезно в определенных ситуациях. Например одному пользователю кроме своей почты, необходимо просматривать почту другого пользователя. Для этого пользователя

можно создать фильтр просмотра anyaddress:(%email% OR john.adams@\*), В предоставленном примере, пользователю будут назначены права на просмотр почты Джона Адамса и своей почты. При авторизации [LDAP/](https://docs.archiva.ru/display/ME/LDAP)[AD](https://docs.archiva.ru/display/ME/Active+Directory) возможно потребуется дополнительная настройка полей где хранится адрес электронной почты.

Для ограничения пользователей на просмотр только своей почты в фильтре просмотра введите [anyaddress:%email%](http://anyaddress%email%) m

Для ограничения пользователей на просмотр только почты домена к которому они пренадлежат в фильтре просмотра введите [anyaddre](http://anyaddress%domain%) O) [ss:%domain%](http://anyaddress%domain%)

# Роль Auditor

Основное отличие между ролью Audit и User Role состоит в том, что данная роль может просматривать всю переписку компании.

## Роль Administrator

Роль Administrator позволяет производить настройки Архива, исключая назначение ролей и изменение авторизации (для ограничения администраторов от просмотра секретной информации компании). Также данная роль не имеет права просматривать всю почту всех пользователей.

## Роль Master

Роль Master наделяется когда пользователь входит систему под логином "admin". Пользователь Master имеет все полномочия и права доступа ко всем функциям системы, включая просмотр всех писем в архиве.

## Дополнительные роли

Если встроенных ролей не хватает, вы можете создать одну или несколько дополнительных ролей.

Для создания дополнительной роли:

- Нажмите кнопку "Новая роль" в Настройках Роли
- Введите имя роли, которое будет описывать данную роль
- $\bullet$ Выберите права доступа для данной роли
- $\bullet$ Добавьте значения в фильтр просмотра, он определит какие письма сможет увидеть пользователю которому данная роль назначена

Так-же возможно определить роль, которая позволила бы просматривать электронную почту всех пользователей, принадлежащих к определенной группе Active Directory. Например необходима роль в которой директор департамента может просматривать почту всех сотрудников данного департамента. Чтобы сделать это, просто выберите поле User Group в фильтре просмотра и введите Name/DN соответствующей группы в Active Directory.